## **Registration Gateway Back To School (BTS) Help Info 8/13/15 LMA**

1. How can I tell whether or not the student's record is sealed? Query the student Select Custom Screens from the side navigation pane Select Registration Gateway from the side navigation pane

SRC Last Date Modified is the date the parent last entered the BTS System

SRC Status: Should read Sealed

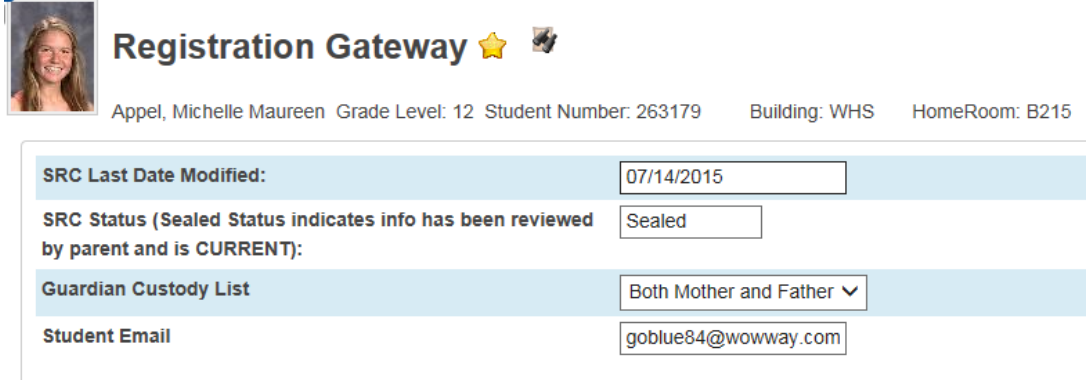

2. Can I generate Emergency Contacts by Homeroom, Activity, Sport Team? Yes, as long as you have populated the Homeroom field (on the Modify Info screen) or have activities selected for your students.

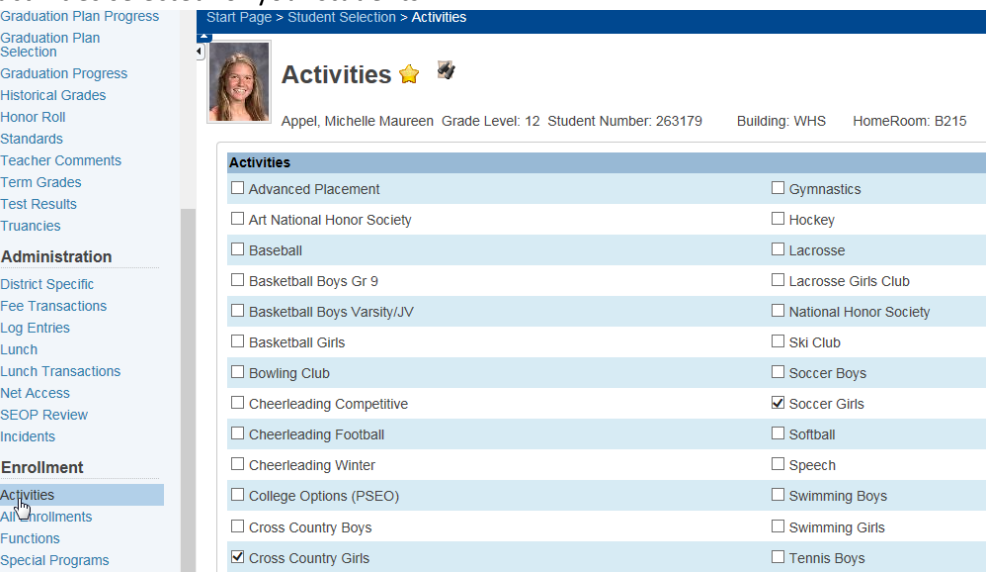

From the start page, select your group of students, ie Home\_room = B112

Use the button in the lower right corner and select Print Reports

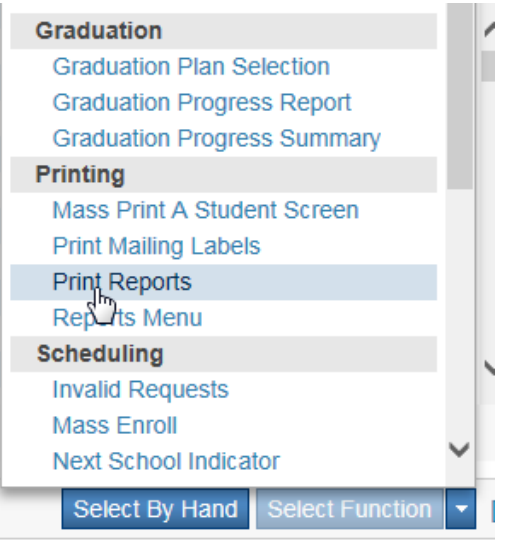

Which report would you like to print? Select one of the Emer Med Rosters, either Custom EC or the DO NOT REPORT (this one should be final by mid August 2015, but okay to use) Hit SUBMIT.

## **Print Reports**

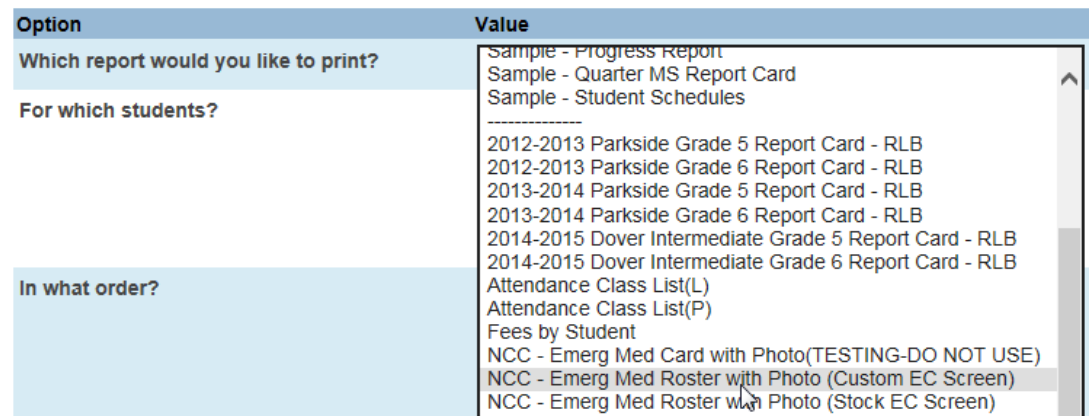

## **But wait, I want to just see a list of the students who have NOT sealed, can I get an easy list in excel?**

## *YES – use Quick Export*

- 1. From the start page, query your selection, for example ALL
- 2. Choose Quick Export from the menu in the lower right corner

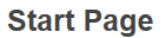

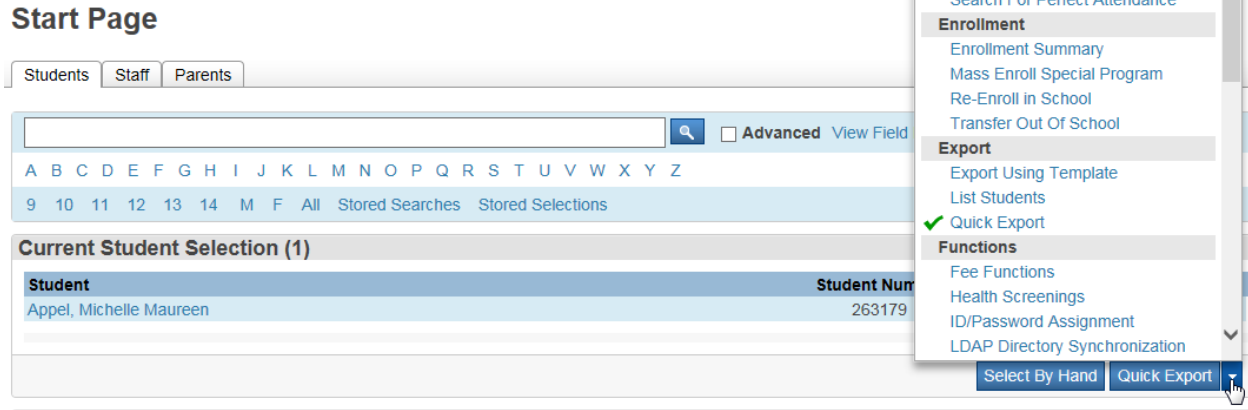

Search For Periect Attendance

- **What's New**
- 3. Enter the following fields (you can copy and paste from below) Student\_Number First\_name Last\_name grade\_level src\_status SRC\_date\_last\_modified
- 4. Hit submit and then open. You have a file that functions like an excel file. Filter on the src\_status field and this should be the info you need.